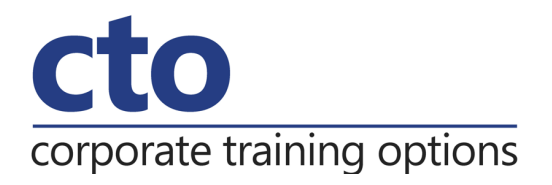

# **Microsoft Project 2016 Level 1 Training**

# Overview & Learning Outcomes

The skills and knowledge acquired in this course are sufficient for the learner to be able to use Microsoft Project 2016 to create a new project, enter and work with tasks and resources, create a schedule, and print effective project information

Upon successful completion of this course you should be able to:

- o Start Microsoft Project and identify how it works
- $\circ$  Explain some of the key concepts associated with project management
- o Create a new project file
- o Enter tasks into a project file
- o Create relationships between tasks in a project
- o Add resources, including labour, materials and equipment to a project
- o Understand and use resource assignment calculations
- o Assign resources to tasks using a number of different methods
- $\circ$  Print various aspects of a project
- o Obtain help for Project whenever you need it

## Prerequisites

There are no pre-requisites for this course.

Duration:

1 Day

## Courseware:

High quality learning materials are available for purchase by participants.

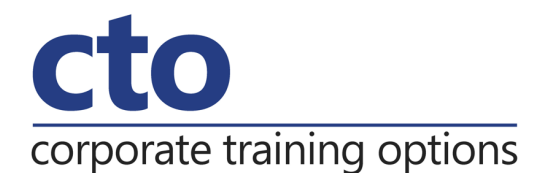

# **Microsoft Project 2016 Level 1 Training Course Outline**

## **Getting to Know Project 2016**

How Project 2016 works Starting Project in Windows 10 Understanding the Project start screen The Project 2016 screen Project operations Using the ribbon Showing and collapsing the ribbon Understanding the backstage The Project work area Working with views Working with Split screens Understanding sheet views Working with tables Gantt chart view Working with Gantt charts Understanding the QAT Working with the QAT Working with project files Exiting from Project 2016

# **Project Management**

Tasks and resources The importance of planning Understanding the Gantt chart Computers and project management

## **Creating a New Project**

Steps in creating a project Understanding your project Creating a new project file Calendar options Changing calendar options Working with calendars Modifying the standard calendar Entering public holidays Creating a new resource calendar Creating a new task calendar

Setting up project information Entering fie properties

# **Creating Tasks**

Understanding tasks Understanding scheduling icons Case study tasks Reviewing the project Entering tasks Creating summary tasks Assignment – Creating summary tasks Working in a sheet view Working with summary tasks Working with task views Examining task information Understanding task durations Entering task durations Checking progress Entering milestones Assigning a calendar to a task

# **Scheduling**

Understanding task dependencies Creating dependencies automatically Creating dependencies in task entry Creating dependencies in task information Creating dependencies in a sheet view Modifying a schedule using dependencies Auto scheduling tasks Critical path and project slack Viewing the critical path Examining task slack Understanding lag time Entering lag time Understanding lead time Entering lead time Inactivating a task

## **Corporate Training Options**

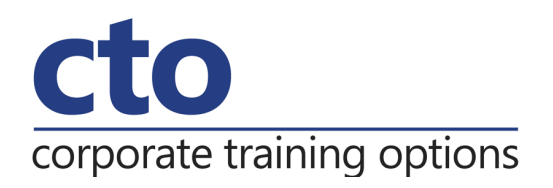

#### **Resourcing a Project**

Understanding resources Entering work resources Entering material resources Entering cost resources Assigning calendars to resources Understanding resource availability Adjusting resource availability Changing the unit display

## **Resourcing Concepts**

Resource assignment calculations Task types and work effort Creating a simple assignment Working with fixed unit tasks Working with fixed duration tasks Making multiple assignments Adding additional resources Adding more of the same resource More resources in multiple assignments Understanding effort driven scheduling Working with non-effort driven tasks Working with effort driven tasks Resource assignment summary

#### **Assigning Resources**

Simple resource assignments Assigning part time resources Understanding work contouring Specifying resource usage Contouring work hours Assigning specific work times Work times for multiple assignments

Problem assignments Assigning resources in task information Assigning resources in a sheet Assigning resources you do not have The case study resources

#### **Printing**

Understanding printing Previewing before you print Selecting a printer Printing a Gantt chart Printing sheet views Printing tasks for resources Printing resources for tasks

#### **Getting Help**

Understanding how Help works Using tell me Accessing the help window Navigating the help window Using Google to get help Printing a help topic Other sources of assistance